ver.20230818

# **クラウド版 日本近海の波と風データベース 取扱説明書**

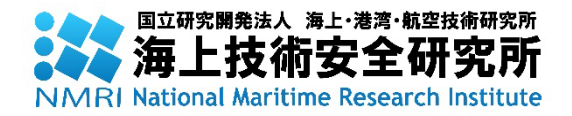

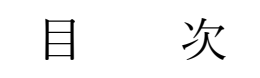

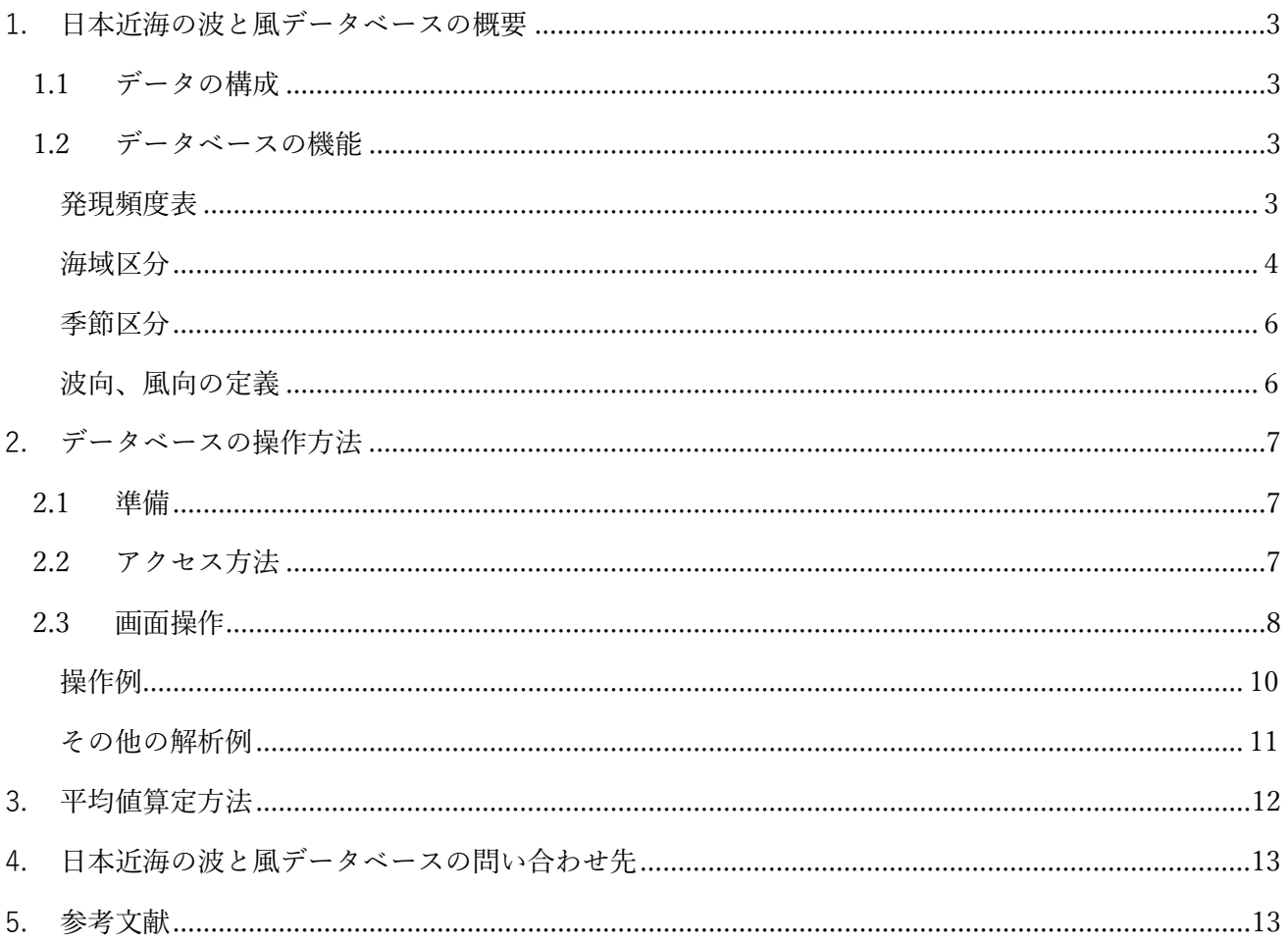

おことわり

日本近海の波と風データベースをご使用になるには、海技研クラウドのプライバシーポリシー、サイト ポリシーにご同意いただく必要があります。

○プライバシーポリシー

<https://cloud.nmri.go.jp/portal/pub/privacy>

○サイトポリシー

<https://cloud.nmri.go.jp/portal/pub/sitepolicy>

注意事項

本データベースの内容について、発明、考案、意匠の創作、データベースの創作、著作権、またはその 他の無体財産権(以下「発明等」という。)を有する場合があります。使用許諾契約書に明示の規定がな い限り、これらの発明等に関する権利を許諾するものではありません。使用者が本データベースに関係 のある発明等を行った場合は、国立研究開発法人 海上・港湾・航空技術研究所海上技術安全研究所と別 途協議が必要です。

#### <span id="page-3-0"></span>**1. 日本近海の波と風データベースの概要**

クラウド版日本近海の波と風データベースは、10 年間にわたる詳細な波浪推算値を基に、日本近海に おける波と風の統計解析及びデータベース化を海上技術安全研究所が行い、その発現頻度表をウェブブ ラウザ上で利用できるようにしたものです。

#### <span id="page-3-1"></span>**1.1 データの構成**

波浪推算値は、1 日 2 回気象庁より 6 分格子間隔で配信される日本沿岸波浪 GPV(Grid Point Value) を基に、(財)日本気象協会が地形による遮蔽と局所的な風波を加味し、緯度・経度 2 分格子間隔に内挿 したものです。海上技術安全研究所が行った統計解析の元となっている波浪推算データの構成内容[を表](#page-3-4) [1](#page-3-4) に示します。

<span id="page-3-4"></span>

|        | {/X {IX ]比 昇 ノ   ノ ソ/再/X   '] 行    |
|--------|------------------------------------|
|        |                                    |
| データ節用  | 北緯 20~50 度、東経 120~150 度(図 1 に示す範囲) |
| 計算格子間隔 | 緯度2分、経度2分                          |
| 計算要素   | 有義波高、有義波周期、卓越波向、平均風速、平均風向          |
|        | 1994年2月1日~2004年1月31日 (12時間間隔10年間)  |
| 用データ   | 上記期間における 12 時間先予測値                 |

表 1 波浪推算データの構成内容

#### <span id="page-3-2"></span>**1.2 データベースの機能**

日本近海の波と風データベースでは、データ種別、海域、季節または月を選択して 11 種類の発現頻度 表を表示することができます。

#### <span id="page-3-3"></span>**発現頻度表**

発現頻度表は、有義波高、有義波周期、卓越波向、平均風速、平均風向から 2 つ組合わせた発現頻度表 及び有義波高-有義波周期-卓越波向の発現頻度表が利用できます。

<span id="page-3-5"></span>利用できる発現頻度表の種別[を表](#page-3-5) 2 に示します。

| Data Kind                                  | 発現頻度表の種別        |
|--------------------------------------------|-----------------|
| wave height - wave period                  | 有義波高-有義波周期      |
| wave height - wave direction               | 有義波高-卓越波向       |
| wave period - wave direction               | 有義波周期-卓越波向      |
| wave height - wind speed                   | 有義波高-平均風速       |
| wave height - wind direction               | 有義波高-平均風向       |
| wave period - wind speed                   | 有義波周期-平均風速      |
| wave period - wind direction               | 有義波周期-平均風向      |
| wave direction - wind speed                | 卓越波向-平均風速       |
| wave direction - wind direction            | 卓越波向-平均風向       |
| wind speed - wind direction                | 平均風速-平均風向       |
| wave height - wave period - wave direction | 有義波高-有義波周期-卓越波向 |

表 2 利用できる発現頻度表の種別

# <span id="page-4-0"></span>**海域区分**

利用者が選択可能な海域区分は[、図](#page-4-1) 1 に示す 0.5°格子海域[、図](#page-5-0) 2 に示す沿海区域[、図](#page-5-1) 3 に示す限定 近海貨物船の航行可能な区域です[。表](#page-6-2) 3 にこの海域区分を示します。

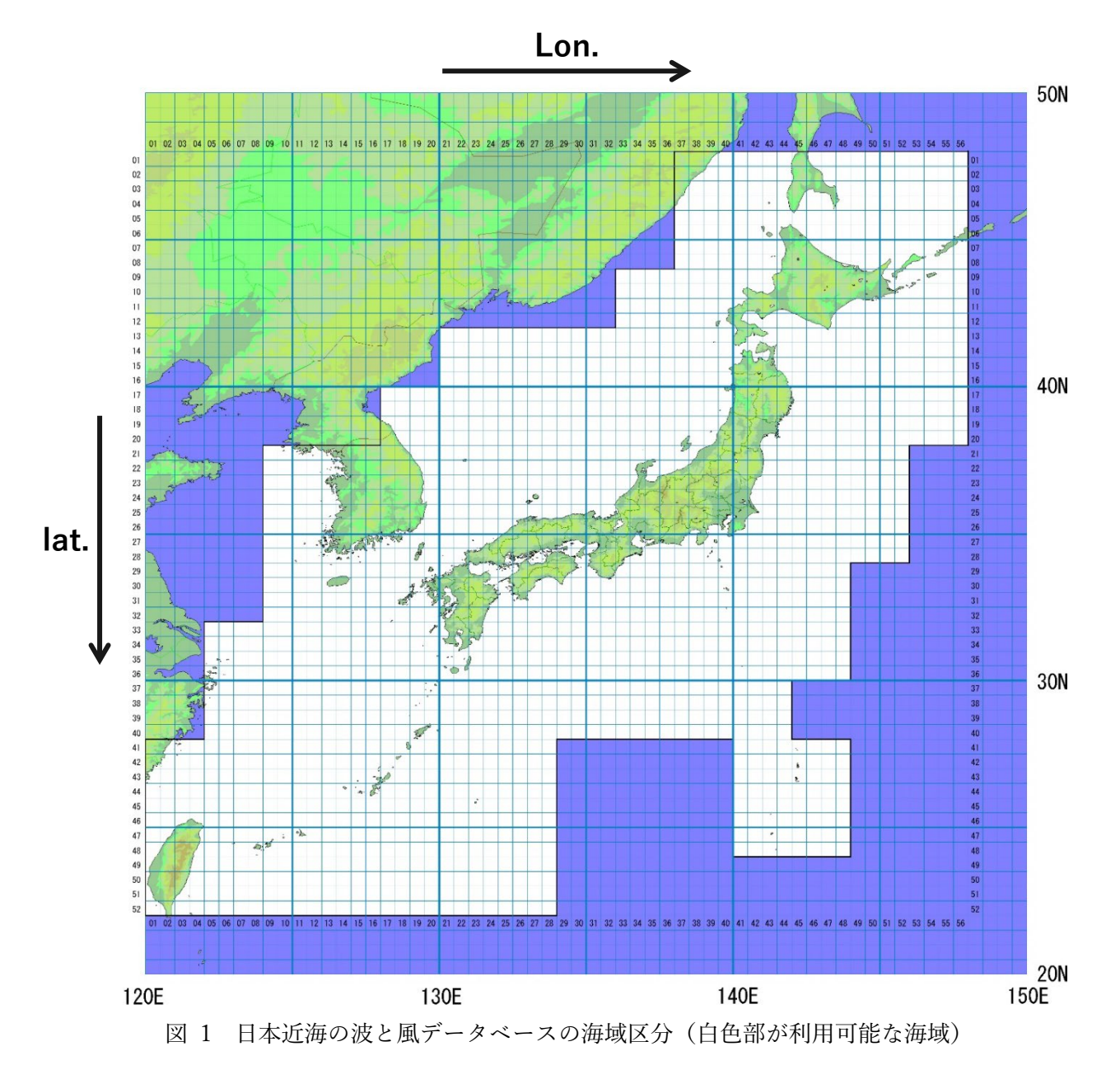

<span id="page-4-1"></span>4

<span id="page-5-0"></span>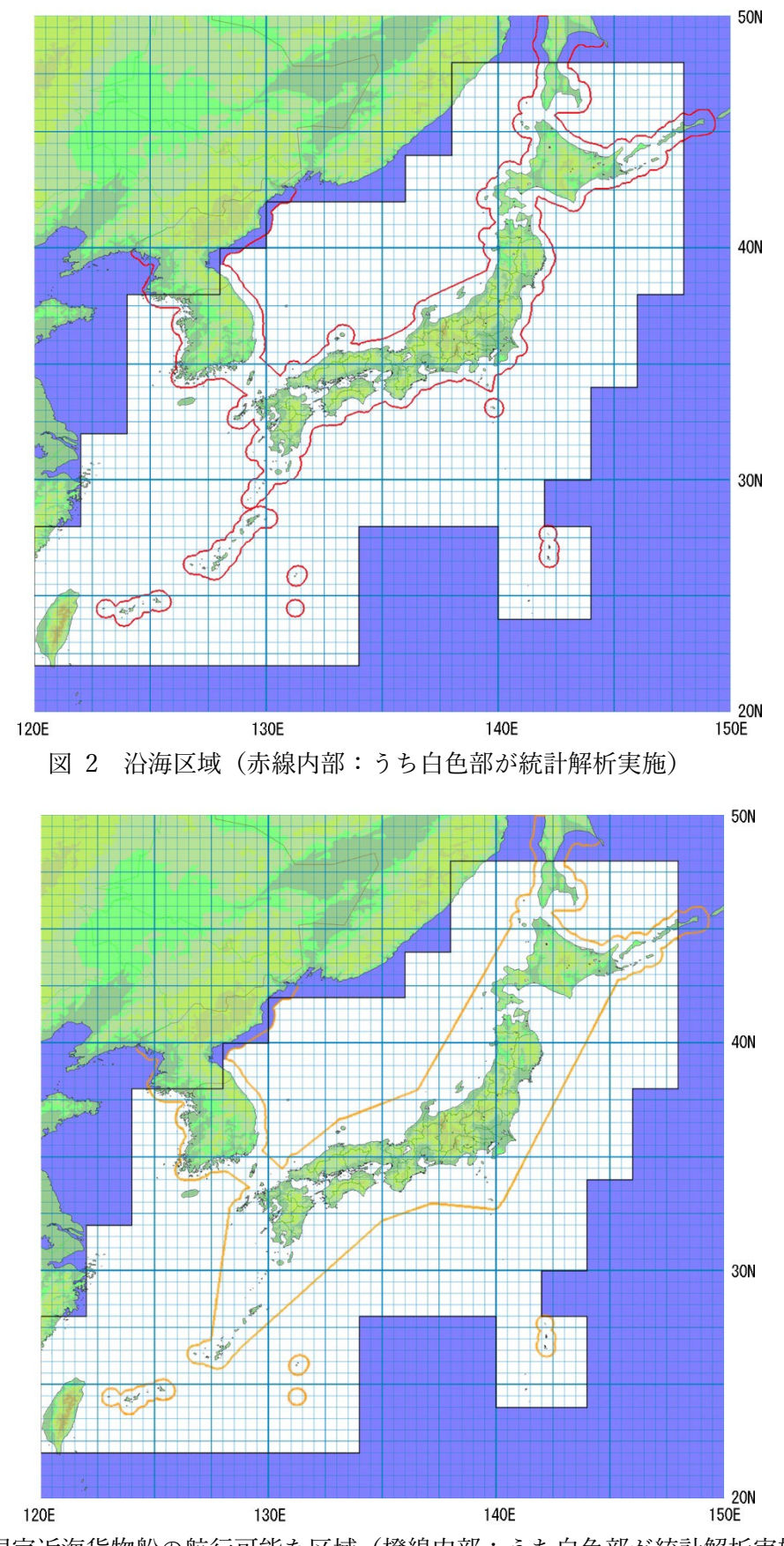

<span id="page-5-1"></span>図 3 限定近海貨物船の航行可能な区域(橙線内部:うち白色部が統計解析実施)

<span id="page-6-2"></span>

|                       | $1 - T + 2N \longmapsto 7 - T$ |
|-----------------------|--------------------------------|
| Data Area             |                                |
| Area                  | 0.5°格子海域(図 1)                  |
| lat.                  | 緯度番号 (図 1に示す: 1~52)            |
| ⊦∩n                   | 経度番号 (図 1に示す:1~56)             |
| All Area              | 海域(図 1)                        |
| Inshore Area          | 海区域 (図 2)                      |
| Limited Offshore Area | 限定近海貨物船の航行可能な区域 (図 3)          |

表 3 海域区分

## <span id="page-6-0"></span>**季節区分**

<span id="page-6-3"></span>季節は通年(Annual)、四季(Spring, Summer, Autumn, Winter)及び各月が選べます。季節区分[は表](#page-6-3) [4](#page-6-3) の通りです。

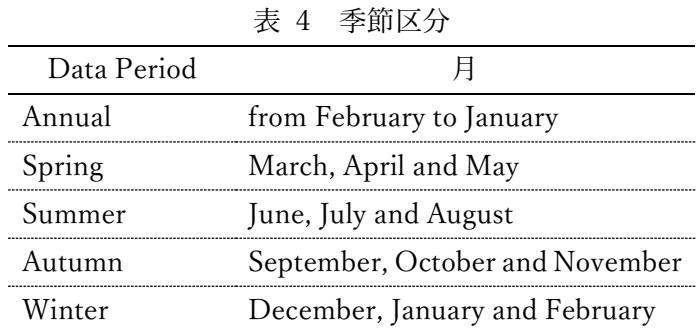

# <span id="page-6-1"></span>**波向、風向の定義**

波向、風向の定義は波、風の進行してくる向きを表示し、北を 0[deg.]とし、時計回りに選んでいます。 [\(図](#page-6-4) 4)

<span id="page-6-4"></span>東は 90[deg.]、南は 180[deg.]、西は 270[deg.]となります。

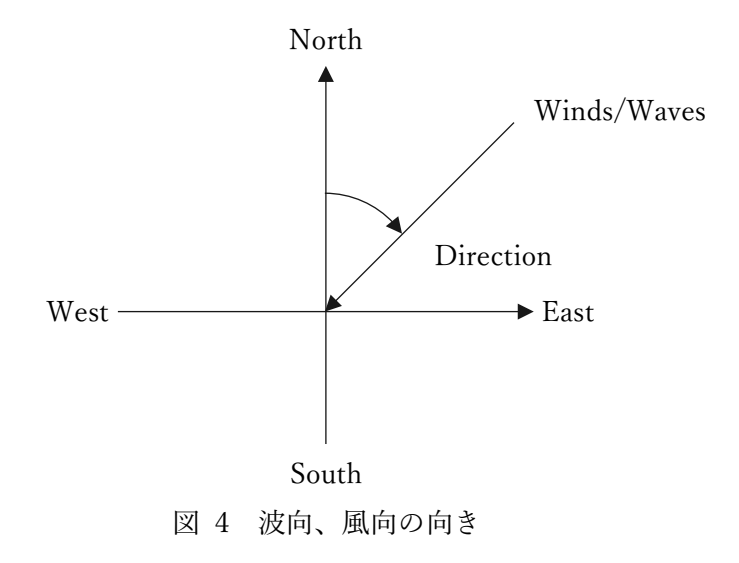

## <span id="page-7-0"></span>**2. データベースの操作方法**

## <span id="page-7-1"></span>**2.1 準備**

以下では海技研クラウドへの会員登録、日本近海の波と風データベースの利用申請が完了しているこ とを前提にして操作法を説明します。

### <span id="page-7-2"></span>**2.2 アクセス方法**

海技研クラウドにログイン後[、図](#page-7-3) 5 を参考に右上よりダッシュボードにアクセスして下さい。「ご利用 可能なクラウドサービス一覧」から、「日本近海の波と風データベース」をクリックする[と図](#page-8-1) 6 に示すメ ニュー画面が表示されます。

<span id="page-7-3"></span>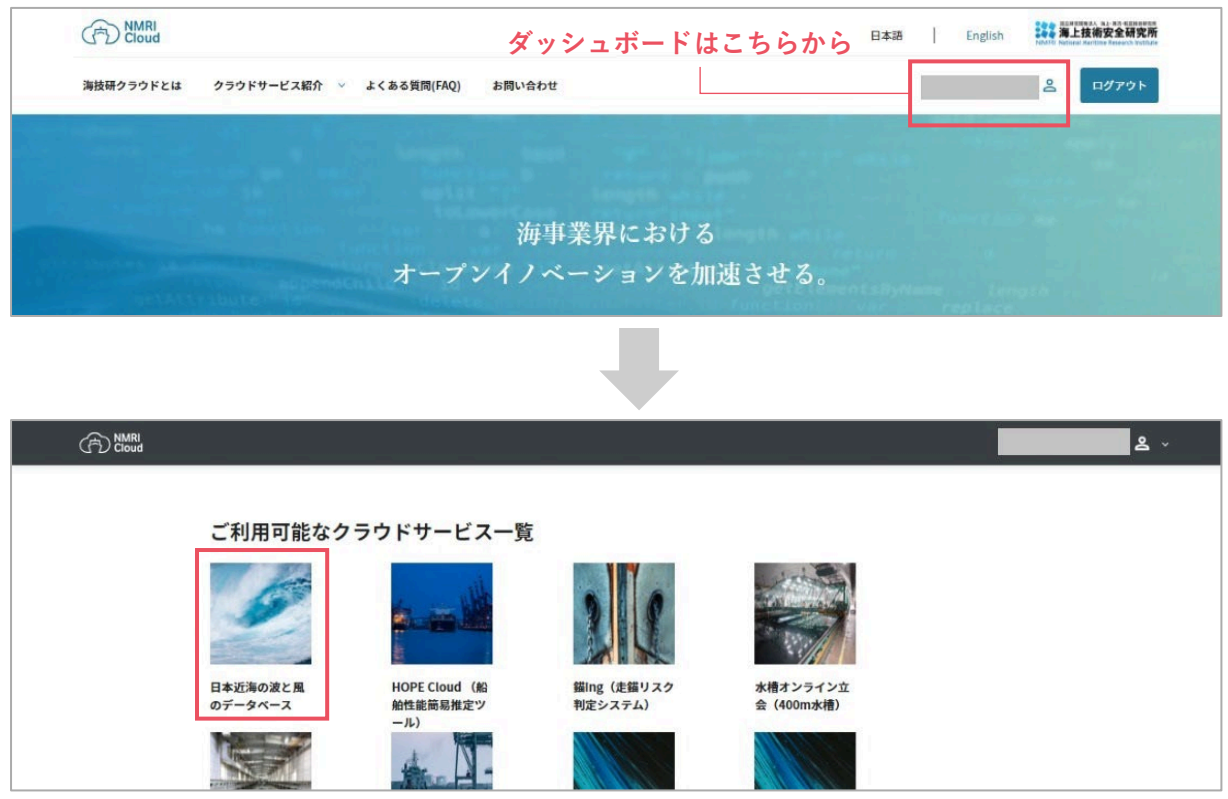

図 5 アクセス方法

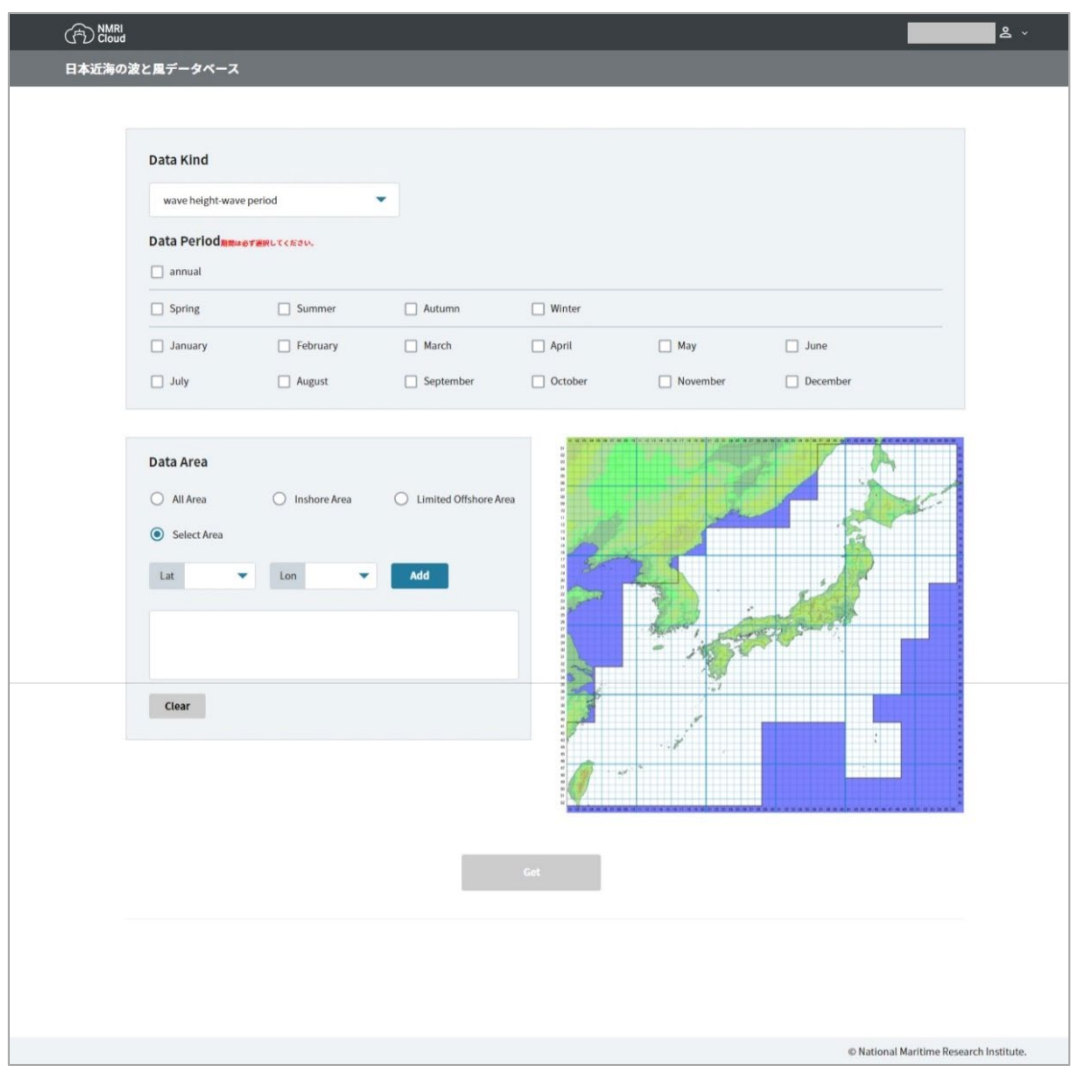

図 6 メニュー画面

#### <span id="page-8-1"></span><span id="page-8-0"></span>**2.3 画面操作**

1) メニュー画面の選択ボックスから以下の順で選択します。

[Data Kind]から表示する発現頻度表の種別を選択します。[\(表](#page-3-5) 2)

[Data Period]から表示させる季節を選択します。[\(表](#page-6-3) 4)

[Data Area]から表示させる海域を選択するか、地図上を直接クリックします。[\(表](#page-6-2) 3)

2) [Add]ボタンをクリックします。

これで発現頻度表を表示させる海域が[Add]ボタンの下にリストアップされます。

※複数海域、複数季節の合成を行う場合は、さらに海域、季節を選択し、[Add]ボタンをクリックします。 なお、異なる発現頻度表間での合成はできません。

- ※リストアップされた海域を個別に削除するには、各海域の右側にある×をクリックします。一括削除 するには[Clear]ボタンをクリックします。
- 3) [Get]ボタンをクリックすると発現頻度表が画面下に出力されます。[\(図](#page-9-0) 7) 発現頻度表は件数表示になっています。

[Data Kind]で[wave height-wave period-wave direction]の 3 相関を選択した場合、波向別に 12 タブ [000]~[330]及びこれらの波向を合成した有義波高-有義波周期のタブ[hp]が作成されます。

|                                          | データ取得結果              |                          |                |                           |                |                |                |                            |                |                |                |                |              | <b>Download</b>   |  |  |
|------------------------------------------|----------------------|--------------------------|----------------|---------------------------|----------------|----------------|----------------|----------------------------|----------------|----------------|----------------|----------------|--------------|-------------------|--|--|
|                                          | <b>Selected Data</b> |                          |                |                           |                |                |                |                            |                |                |                |                |              |                   |  |  |
|                                          | <b>Data Period</b>   |                          |                | annual                    |                |                |                |                            |                |                |                |                |              |                   |  |  |
| Data Area                                |                      |                          |                | 28-36, 28-37, 28-38       |                |                |                |                            |                |                |                |                |              |                   |  |  |
|                                          | <b>Summary Data</b>  |                          |                |                           |                |                |                |                            |                |                |                |                |              |                   |  |  |
| <b>Data Kind</b><br>number of occurences |                      |                          |                | wind speed-wind direction |                |                |                |                            |                |                |                |                |              |                   |  |  |
|                                          |                      |                          |                | 4,828,950                 |                |                |                |                            |                |                |                |                |              |                   |  |  |
|                                          |                      | mean of wind speed [m/s] | 7.48           |                           |                |                |                |                            |                |                |                |                |              |                   |  |  |
|                                          |                      |                          |                |                           |                |                |                |                            |                |                |                |                |              |                   |  |  |
|                                          | <b>Data Table</b>    |                          |                |                           |                |                |                |                            |                |                |                |                |              |                   |  |  |
|                                          |                      |                          |                |                           |                |                |                | <b>Wind Direction[deg]</b> |                |                |                |                |              |                   |  |  |
|                                          |                      | $-0-$                    | $-30-$         | $-60-$                    | $-90-$         | $-120-$        | $-150-$        | $-180-$                    | $-210-$        | $-240-$        | $-270-$        | $-300-$        | $-330-$      | <b>TOTAL</b>      |  |  |
|                                          | $35.0 -$             | $\overline{0}$           | $\overline{0}$ | $\overline{0}$            | $\overline{0}$ | $\mathbf{0}$   | $\mathbf{0}$   | $\overline{0}$             | $\mathbf{0}$   | $\overline{0}$ | $\overline{0}$ | $\overline{0}$ | $\mathbf{0}$ | $\mathbf{0}$      |  |  |
|                                          | $32.5 -$             | $\overline{0}$           | $\overline{0}$ | $\overline{\mathbf{0}}$   | $\bf{0}$       | $\bf{0}$       | $\bf{0}$       | $\overline{0}$             | $\bf 0$        | $\bf{0}$       | $\bf{0}$       | $\bf{0}$       | $\mathbf{0}$ | $\bf{0}$          |  |  |
|                                          |                      |                          |                |                           |                |                |                |                            |                |                |                |                |              |                   |  |  |
|                                          | $30.0 -$             | $\overline{0}$           | 14             | $\bf{0}$                  | $\bf{0}$       | $\overline{0}$ | $\overline{0}$ | $\overline{0}$             | $\overline{0}$ | $\overline{0}$ | $\overline{0}$ | $\mathbf{0}$   | $\mathbf{0}$ | 14                |  |  |
|                                          | $27.5 -$             | $\overline{0}$           | 146            | 29                        | $\overline{0}$ | $\mathbf{0}$   | $\overline{0}$ | $\overline{0}$             | $\mathbf{0}$   | $\overline{0}$ | $\overline{0}$ | $\overline{0}$ | 64           | 239               |  |  |
|                                          | $25.0 -$             | $\overline{0}$           | 280            | 1094                      | $\mathbf{0}$   | 366            | 108            | 185                        | 33             | $\bf{0}$       | 71             | 112            | 275          | 2524              |  |  |
|                                          | $22.5 -$             | $\overline{0}$           | 124            | 1652                      | 166            | 421            | 144            | 431                        | 331            | 21             | 29             | 516            | 181          | 4016              |  |  |
|                                          | $20.0 -$             | 91                       | 409            | 3318                      | 730            | 781            | 2849           | 966                        | 2036           | 1374           | 600            | 3737           | 1075         | 17966             |  |  |
|                                          | $17.5 -$             | 293                      | 691            | 6672                      | 735            | 836            | 1293           | 1324                       | 936            | 1179           | 3888           | 15140          | 5461         | 38448             |  |  |
|                                          | $15.0 -$             | 319                      | 1986           | 44032                     | 7900           | 1448           | 6120           | 6082                       | 4892           | 9962           | 11151          | 65438          | 33315        | 192645            |  |  |
|                                          | $12.5 -$             | 368                      | 3206           | 74651                     | 16354          | 2483           | 6724           | 5500                       | 7072           | 21096          | 16415          | 86569          | 60054        | 300492            |  |  |
|                                          | $10.0 -$             | 3876                     | 14235          | 189595                    | 76593          | 17359          | 17199          | 12438                      | 20424          | 83361          | 44130          | 175685         | 174601       | 829496            |  |  |
|                                          | $7.5 -$              | 13144                    | 17091          | 146259                    | 81718          | 30289          | 25814          | 16002                      | 22813          | 123170         | 61768          | 108762         | 161544       | 808374            |  |  |
|                                          | $5.0 -$              | 51060                    | 46502          | 184325                    | 155446         | 90270          | 74411          | 39784                      | 63764          | 268865         | 112077         | 122286         | 200832       |                   |  |  |
|                                          | $2.5 -$              | 46169                    | 37901          | 89645                     | 72819          | 66634          | 72474          | 43484                      | 56988          | 128785         | 53238          | 50461          | 92489        | 811087            |  |  |
| Speed[m/s]<br>Wind:                      | $0-$                 | 38013                    | 25293          | 42800                     | 31827          | 36418          | 43352          | 29982                      | 30574          | 45883          | 27893          | 24200          | 37792        | 1409622<br>414027 |  |  |

図 7 発現頻度表表示

<span id="page-9-0"></span>[Download]ボタンを押すと発現頻度表を xlsx ファイルで出力できます。

## <span id="page-10-0"></span>**操作例**

冬季における 6 海域 (緯度#27~29、経度#39~40) データを合成させ、有義波高-卓越波向の発現頻 度表を表示させる場合を例に説明します。

<span id="page-10-1"></span>[Data Kind]に[wave height-wave direction]を選択した後[、表](#page-10-1) 5 の選択、操作をします。(図 10)

|             | 表 5  | 操作例  |           |
|-------------|------|------|-----------|
| Data Period | lat. | Lon. | クリック      |
| Winter      | 27   | 39   | [Add]     |
| Winter      | 27   | 40   | [Add]     |
| Winter      | 28   | 39   | [Add]     |
| Winter      | 28   | 40   | [Add]     |
| Winter      | 29   | 39   | [Add]     |
| Winter      | 29   | 40   | [Add]     |
|             |      |      | [Display] |

Data Kind wave height-wave direction ٠ Data Periodamseranutesta  $\Box$  annual  $\Box$  Spring Summer  $\Box$  Autumn Winter  $\Box$  February  $\Box$  June March  $\Box$  May  $\Box$  January  $\Box$  April  $\Box$  October  $\Box$  November  $\Box$  December  $\Box$  August  $\Box$  September  $\Box$  July Data Area  $\bigcirc$  All Area  $\bigcirc$  Inshore Area ◯ Limited Offshore Area Select Area  $Lat$  27  $Lon$  39 27-39 X 27-40 X 28-39 X 28-40 X 29-39 X 29-40 X Clear

図 8 操作例メニュー画面

この操作の後、有義波高-卓越波向の発現頻度表がメニュー画面下に出力されます。[\(図](#page-9-0)7) これは、[Data Period]の選択を January, February, December としても同じ結果が得られます。

# <span id="page-11-0"></span>**その他の解析例**

緯度、経度 2°格子間隔の海域の発現頻度表、有義波高、平均風速の期間平均値の等値線図や、航路に 沿って解析した結果の例等を掲載していますので、合わせてご利用下さい。

<https://www.nmri.go.jp/archives/db/wwjapan/examples.html>

### <span id="page-12-0"></span>**3. 平均値算定方法**

発現頻度表左上に表示される平均値<sup>α</sup> の計算は以下により行っている。

1) 単一の海域・季節の場合

全データ値を用いて(1)式で計算している。

$$
\alpha = \frac{1}{N} \sum_{i=1}^{N} x_i
$$
\n
$$
\zeta \geq \zeta \leq \zeta, \quad x_i : \vec{\mathcal{F}} - \hat{\mathcal{F}} \text{ on } \vec{E} \quad (i = 1, \dots, N), \quad N : \overleftarrow{a} \quad \vec{B} \quad \vec{B} \quad \vec{\mathcal{F}} \quad \vec{C} \quad \vec{C} \quad \vec{B} \quad \vec{C} \quad \vec{D} \quad \vec{C} \quad \vec{D} \quad \vec{E} \tag{1}
$$

2) 海域、季節を合成した場合

(1)式により求する海城・李節での平均値とその海城のデータ作数を用いて(2)式で計算している。  
\n
$$
\alpha = \frac{aN_A + bN_B}{N_A + N}
$$
\n(2)

$$
\alpha = \frac{A}{N_A + N_B}
$$

ここで、

 $a: \frac{\pi}{4}$ 域・季節 *A* での平均値、 N<sub>A</sub> : 海域・季節 *A* のデータ件数、

*b* :海域・季節 *B* での平均値、 *NB* :海域・季節 *B* のデータ件数である。

# <span id="page-13-0"></span>**4. 日本近海の波と風データベースの問い合わせ先**

日本近海の波と風データベースに関するお問い合わせは、海技研クラウドのお問い合わせフォームにご 連絡下さい。

<https://cloud.nmri.go.jp/portal/contact/index>

# <span id="page-13-1"></span>**5. 参考文献**

- 1) Masaru TSUJIMOTO and Shigesuke ISHIDA, "Statistical Characteristics of Winds and Waves around Japan", Proc. of 15th ISOPE, Vol.3, 2005.6, pp.108-115.
- 2) 辻本 勝,石田 茂資:波浪推算値による日本近海の波と風の統計的性質,日本造船学会春季講演会 講演論文集, 第 5 号, 2005.6, pp.85-86.
- 3) 辻本 勝,石田 茂資:日本近海の波と風データベースの構築,平成 17 年度(第 5 回)海上技術安全 研究所研究発表会講演集,2005.6,pp.177-180.
- 4) 辻本 勝,石田 茂資:日本近海の波と風の統計的性質,日本船舶海洋工学会論文集,第 2 号,2005.12, pp.19-27.
- 5) 辻本 勝,石田 茂資:日本近海の波と風データベース,海上技術安全研究所報告, 第 15 巻第 4 号, 2016.3, pp.43-53.